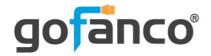

# 4x4 HDMI Matrix 4K60Hz BSC User's Guide

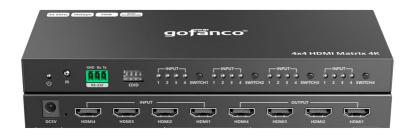

P/N:Matrix44HD2-BSC

Thank you for purchasing from gofanco. Our products aim to meet all your connectivity needs wherever you go. For optimum performance and safety, please read the instructions carefully and keep this User's Guide for future reference. If you need more information about our products, please visit www.gofanco.com. For technical support, email us at support@gofanco.com. For drivers or manual download, please go to www.gofanco.com/downloads.

## **Important Safety Notices**

Please read safety instructions carefully before installation and operation.

- Please pay close attention to all warnings and hints for this device
- Do not expose this unit to rain, heavy moisture, or liquid
- Do not put any items into the device or attempt to modify its operation
- Do not repair the device or open the enclosure without professional guidance to avoid electric shocks. Doing so may void your warranty
- Keep the product in a well-ventilated location to avoid damage from overheating
- Shut off power and make sure environment is safe before installation
- Do not plug the HDMI cables in/out when the device is in use to avoid cable damage. Make sure they are plugged into the correct ports
- Use the included 5VDC power adapter only. Make sure the specification matches if using 3rd-party DC power adapters

#### Introduction

The 4x4 HDMI Matrix 4K60Hz BSC allows you to connect up to four HDMI source devices and independently switch any source to any of the four HDMI displays.

#### **Features**

- Supports up to 4K@60Hz YUV 4:4:4 8-bit, HDR, HDCP 2.2/1.4, 18Gbps
- Supports LPCM 7.1/5.1, DTS/DTS-Audio, Dolby Digital Plus/Dolby TrueHD7.1/Dolby Digital 7.1/ Dolby Atmos
- 4K to 1080p auto downscaling on any two outputs to support mixed 4K & 1080p displays
- Control methods: Panel buttons, IR remote, RS232 commands
- EDID management: Built-in EDID, EDID learining
- Lightning, surge, and ESD protection

## Installation Requirements

- HDMI source devices (DVD player, set top box, PC, etc.)
- HDMI displays (SDTV/Monitor, HDTV/Monitor, projector, etc.)
- HDMI cables (not included)

## **Package Contents**

- 4x4 HDMI Matrix 4K60Hz BSC
- IR remote control
- Mounting accessories
- Power adapter
- User's guide

## **Product Layout**

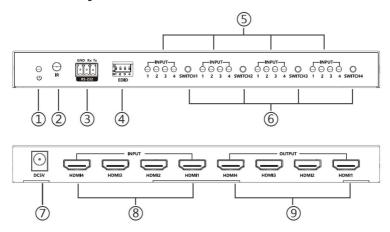

**Figure 1: Product Layout** 

- 1. **Power LED**: On when the matrix is powered on
- 2. **IR Window**: Receives IR signals from the included remote control
- 3. **RS232**: For PC RS-232 control
- 4. **EDID Dip Switch**: Selects display resolution
- 5. **Input LED 1-4**: Displays the active HDMI input for the respective HDMI output port
- 6. **Input Selection Button 1-4**: Press to select the HDMI input to display on the respective HDMI output port
- 7. **Power Jack**: Connects to the included power adapter
- 8. **HDMI In (1-4)**: Connect to your HDMI sources using HDMI cables (HDMI cables not included)
- 9. **HDMI Out (1-4)**: Connect to your HDMI displays using HDMI cables (HDMI cables not included)

#### Hardware Installation

- 1. Power off all devices including your HDMI source(s) and HDMI display(s).
- 2. Connect your HDMI source devices to the Matrix's HDMI In connectors with HDMI cables (HDMI cables not included).
- 3. Connect your HDMI displays to the Matrix's HDMI Out connectors with HDMI cables (HDMI cables not included).
- 4. Plug the included power adapter into the Matrix's Power Jack, then plug the power adapter into a reliable power outlet.
- 5. Power on all connected devices. The Matrix is ready for use.

#### **Matrix Device Control**

## **Input Selection Buttons**

Use the Input Selection Buttons (1-4), located on the front panel, to select any of the 4 HDMI sources to display on any of the 4 HDMI displays.

• Select an input source to display on an output port: Example: To select Input 1 source to display on Output 1 port - Press Output 1's Input Selection button 1 (see #6 on page 4) until Input LED 1 (see #5 on page 4) is solid on.

#### Remote Control

Users can control the Matrix 4K using the included IR remote control. Point the remote control towards the built-in IR receiver window located on the front panel.

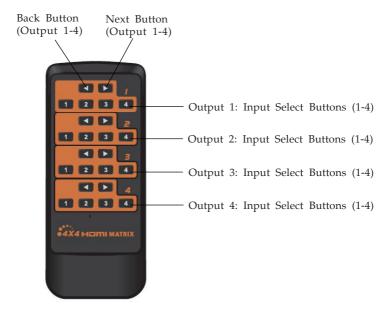

- Back Button (Output 1-4): Press to select the previous input source for this display (output)
- Next Button (Output 1-4): Press to select the next input source for this display (output)
- Input Select Buttons (1-4): Press to select an input source for this display (output)

#### RS232 Control

Connect the 4x4 Matrix to a PC using an RS232 cable (cable not included).

## **COM Port Setting**

Baud Rate: 9600 bps

Data Bits: 8 Stop Bits: 1 Parity: None

### **RS232 Command List**

Use any RS232 terminal program of your choice, such as Hyperterminal for RS232 control.

|                       | /                                                                                                    | HDMI1 input | HDMI2<br>input | HDMI3<br>input | HDMI4<br>input |
|-----------------------|----------------------------------------------------------------------------------------------------|-------------|----------------|----------------|----------------|
| Operation<br>mode one | HDMI1<br>output                                                                                                    | PS11R       | PS12R          | PS13R          | PS14R          |
|                       | HDMI2<br>output                                                                                                    | PS21R       | PS22R          | PS23R          | PS24R          |
|                       | HDMI3<br>output                                                                                                    | PS31R       | PS32R          | PS33R          | PS34R          |
|                       | HDMI4<br>output                                                                                                    | PS41R       | PS42R          | PS43R          | PS44R          |
|                       | HDMI1/2/<br>3/4 output                                                                                                    | PA1R        | PA2R           | PA3R           | PA4R           |
| Operation<br>mode two | PAPXPXPX Prefix  1  2  3  4  Content for output port HDMI 4  Content for output port HDMI 3  Content for output port HDMI 3  Content for output port HDMI 1  PAPXPXPXPX PA is the command prefix, and the "X" of PX can be any number from 1 to 4. P1 represents HDMI 1 source content for output, P2 represents HDMI 2 source content for output, and so on to P4.  E.g. PAP3P1P4P2 represents:  Output port HDMI 1 outputs content from input port HDMI 3  Output port HDMI 2 outputs content from input port HDMI 1  Output port HDMI 3 outputs content from input port HDMI 4  Output port HDMI 4 outputs content from input port HDMI 4 |             |                |                |                |
| Return<br>value       | PAXXXR is the command to read the status of all interfaces; after sending the command, OKPXPXPXPX is displayed, where X is 1 to 4; if the command sent is incorrect, ERR appears.                                                                                                    |             |                |                |                |

## RS232 Command List Continued

| Reset   | Device restart                             |  |
|---------|--------------------------------------------|--|
| Recover | Restore device factory setting             |  |
| BaudXX  | Set baud rate value: 9600 (default), 19200 |  |

## **Application Diagram**

The application diagram shows the most typical input and output devices used with the 4x4 HDMI Matrix 4K60Hz BSC.

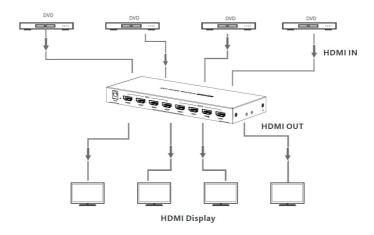

Figure 2: Application Diagram

## **EDID Management**

Allows you to choose the output EDID. There are 16 built-in EDIDs.

#### **DIP Switch Position**

0 = Down

1 = Up

|   | DIP Switch Status |   |   | Resolution                                                                                                    |  |
|---|-------------------|---|---|----------------------------------------------------------------------------------------------------|--|
| 1 | 2                 | 3 | 4 | Kesomuon                                                                                                    |  |
| 0 | 0                 | 0 | 0 | 4K@60Hz 2CH                                                                                                    |  |
| 1 | 0                 | 0 | 0 | 4K@60Hz 5.1CH                                                                                                    |  |
| 0 | 1                 | 0 | 0 | 4K@60Hz 7.1CH                                                                                                    |  |
| 0 | 0                 | 1 | 0 | 4K@60Hz HDR 7.1CH                                                                                                    |  |
| 0 | 0                 | 0 | 1 | 4K@30Hz 2CH                                                                                                    |  |
| 1 | 1                 | 0 | 0 | 4K@30Hz 5.1CH                                                                                                    |  |
| 1 | 0                 | 1 | 0 | 4K@30Hz 7.1CH                                                                                                    |  |
| 1 | 0                 | 0 | 1 | 4K@30Hz HDR 7.1CH                                                                                                    |  |
| 0 | 1                 | 1 | 0 | 1080p@60Hz 2CH                                                                                                    |  |
| 0 | 1                 | 0 | 1 | 1080p@60Hz 5.1CH                                                                                                    |  |
| 0 | 0                 | 1 | 1 | 1080p@60Hz 7.1CH                                                                                                    |  |
| 1 | 1                 | 1 | 0 | 1080i@60Hz 2CH                                                                                                    |  |
| 1 | 1                 | 0 | 1 | 1080i@60Hz 5.1CH                                                                                                    |  |
| 1 | 0                 | 1 | 1 | 1080i@60Hz 7.1CH                                                                                                    |  |
| 0 | 1                 | 1 | 1 | 1080p@60Hz HDR 7.1CH                                                                                                    |  |
| 1 | 1                 | 1 | 1 | 1) Read only the EDID that was first connected to the output 2) Connect 4 outputs at the same time, only read the EDID of HDMI 1 output |  |

#### **EDID Table**

• **Note**: 4K to 1080p auto downscaling on any two outputs to support mixed 4K & 1080p displays

## **Specifications**

| HDCP Version             | HDCP 22/14                                                                                                    |  |  |
|--------------------------|----------------------------------------------------------------------------------------------------|--|--|
| HDMI Interface           | 4 HDMI Inputs, 4 HDMI Outputs                                                                                                    |  |  |
| Resolution               | 480i@60Hz, 480p@60Hz, 576i@50Hz, 576p@60Hz,<br>720p@50/60Hz, 1080i@50/60Hz, 1080p@50/60Hz,<br>3840x2160@24/25/30/60Hz, 4096x2160@24/25/30/60Hz |  |  |
| Audio Format             | LPCM 7.1/5.1, DTS/DTS-Audio, Dolby Digital<br>Plus/Dolby TrueHD 7.1/Dolby Digital 7.1/Dolby Atmos                                              |  |  |
| Transmission             | 18Gbps                                                                                                    |  |  |
| RS232                    | 3-pin (Gnd/Rx/Tx)<br>Baud rate: 9600 bps                                                                                                    |  |  |
| Power Adapter            | DC5V/1A                                                                                                    |  |  |
| Power Consumption        | 4W (max)                                                                                                    |  |  |
| Environmental Conditions | Operating Temperature: -4 to 140 F (-20 to 60 C)<br>Storage Temperature: -22 to 158 F (-30 to 70 C)<br>Humidity: 0 to 90% RH, non-condensing   |  |  |
| Dimensions (LxWxH)       | 8.3"x3.15"x0.83" (210x80x21 mm)                                                                                                    |  |  |
| Weight                   | 0.83 lbs (375g)                                                                                                    |  |  |

#### **Disclaimer**

The product name and brand name may be registered trademarks of related manufacturers. TM and ® may be omitted on the user's guide. The pictures on the user's guide are just for reference, and there may be some slight differences with the actual products.

We reserve the right to make changes without prior notice to a product or system described herein to improve reliability, function, or design.

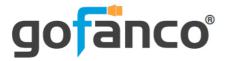

Thank you for choosing gofanco

www.gofanco.com